### **Art Battle LIVE STUDIO ONLINE**

OK! Thanks for helping us with this online competition test. Patrons will be able to view 4 competition videos at a time, and vote for the winner. All online!

To participate... you will use a smartphone to stream video of you painting with an app.

#### 1. Download iOS / Android APP: **LARIX Broadcaster**

2. Set the app up with the settings in this instruction PDF

#### **3. Get ready to paint for 20 minutes and share it with the world!**

## **CAMERA PLACEMENT**

- 1. Set your easel in as much of a vertical position as is comfortable for you.
- 2. Find a way to secure the camera at mid easel height (bar chair/books/tape)
- 3. Place the camera on the side of your non-dominant hand
- 4. Set the camera so that the canvas fills the screen almost entirely
- 5. All set!

## **LIGHTS! CAMERA! ACTION!**

- 1. After you are all set...
- 2. Get your timer ready (must be a 20 minute painting!)
- **3. Start recording, and let it run for a bit to see if the network connection is good.**
- 4. Leave the camera in place and look into the camera from in front of the easel and say... "My name is \_\_\_\_\_\_\_ AND THIS IS ART BATTLE!"
- 5. Say 3, 2, 1: Let's paint! And start painting.
- 6. Leave the camera in a fixed position until 2 minutes after you are done painting.
- 7. Pick up the camera and click stop.

## **LARIX Broadcaster App setup**

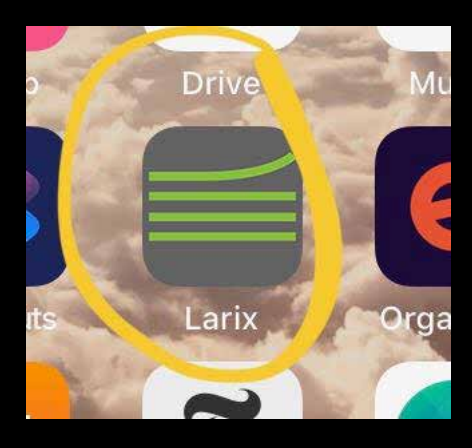

## **Click the gear icon when it loads...**

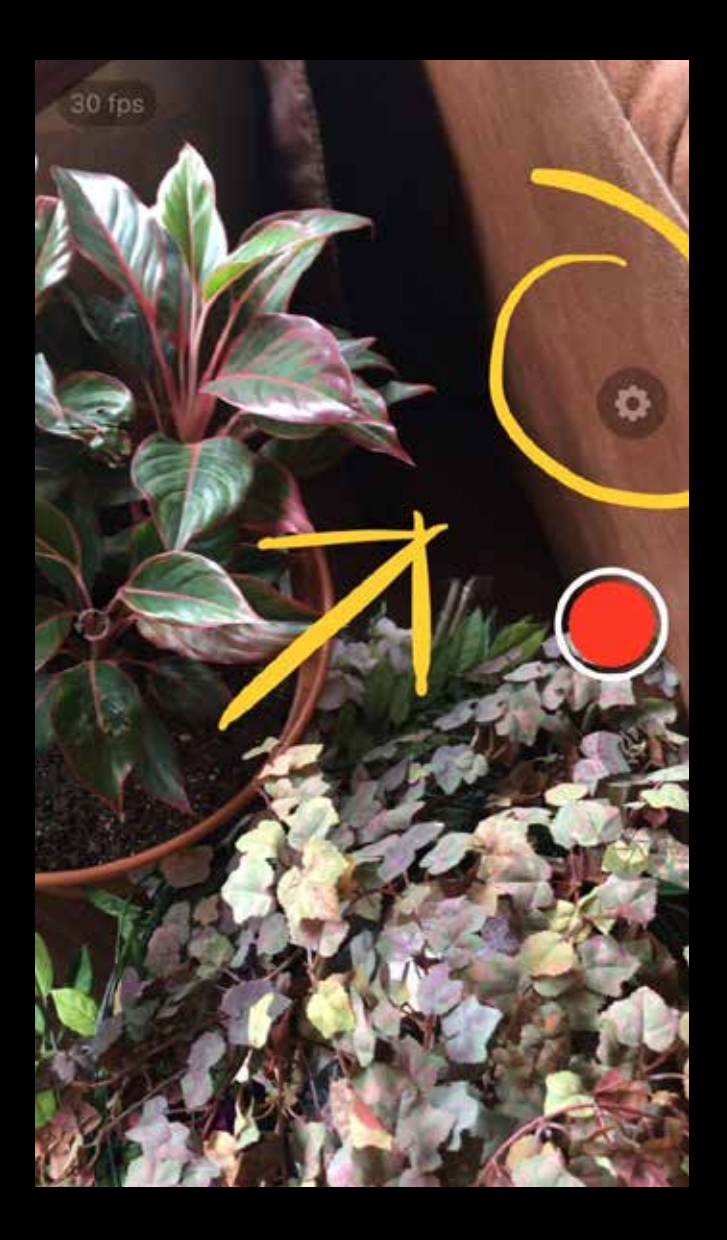

## **Click Connections...**

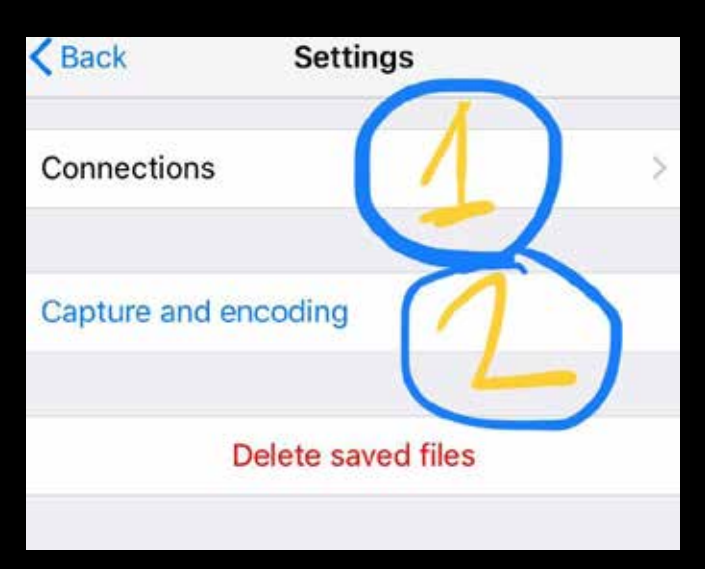

## **Click + Add Connection**

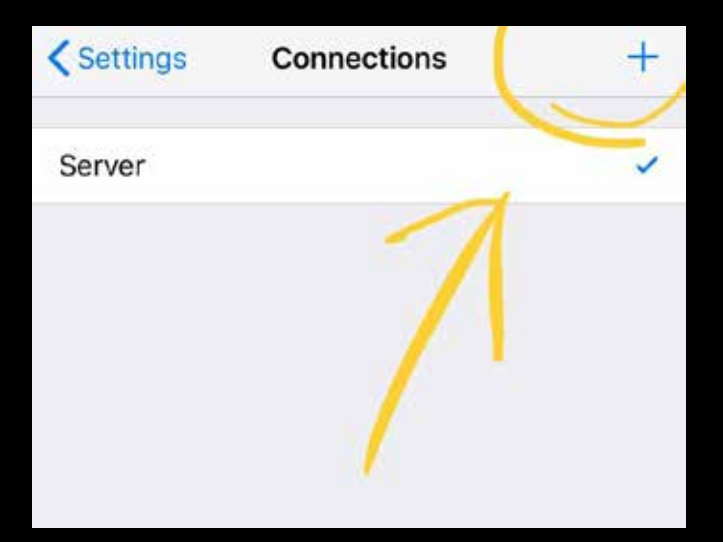

# **Set up the connection:** 1. Name it Art Battle 2. Enter your custom URL which is:

rtmp://stream.artbattle.com/internal/YOURARTISTID *(copy and paste it from the email invite)*

3. No more info needed... CLICK SAVE

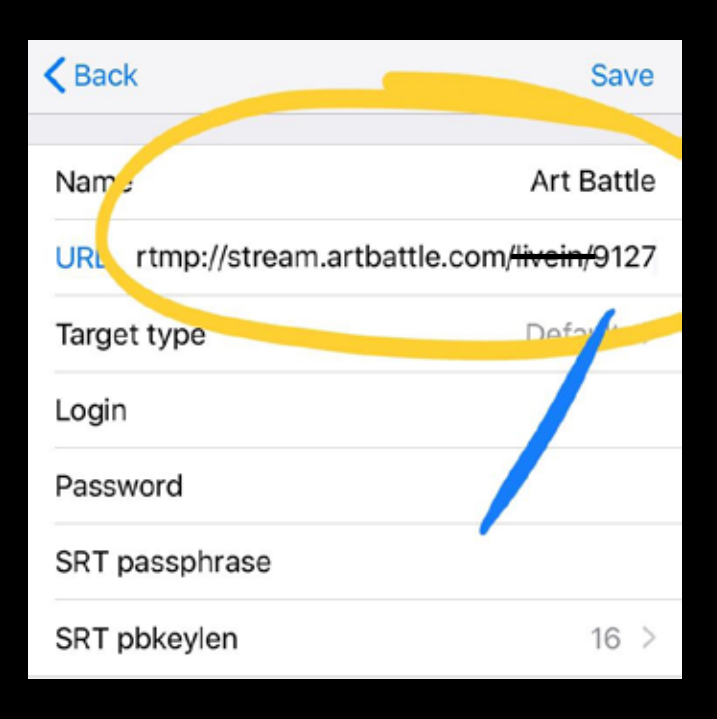

## **Almost done.. Go to iPhone Settings**

# **Settings**

Q Search

## **Search for LARIX**

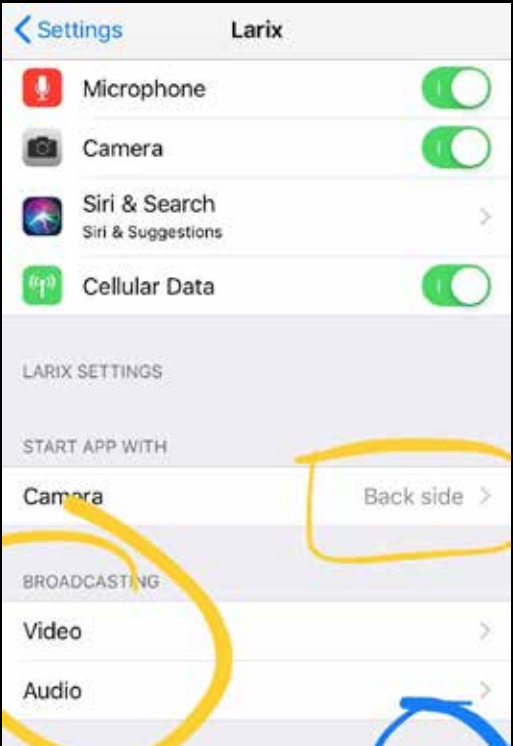

## **Go into video settings...**

## **Make sure the settings match...**

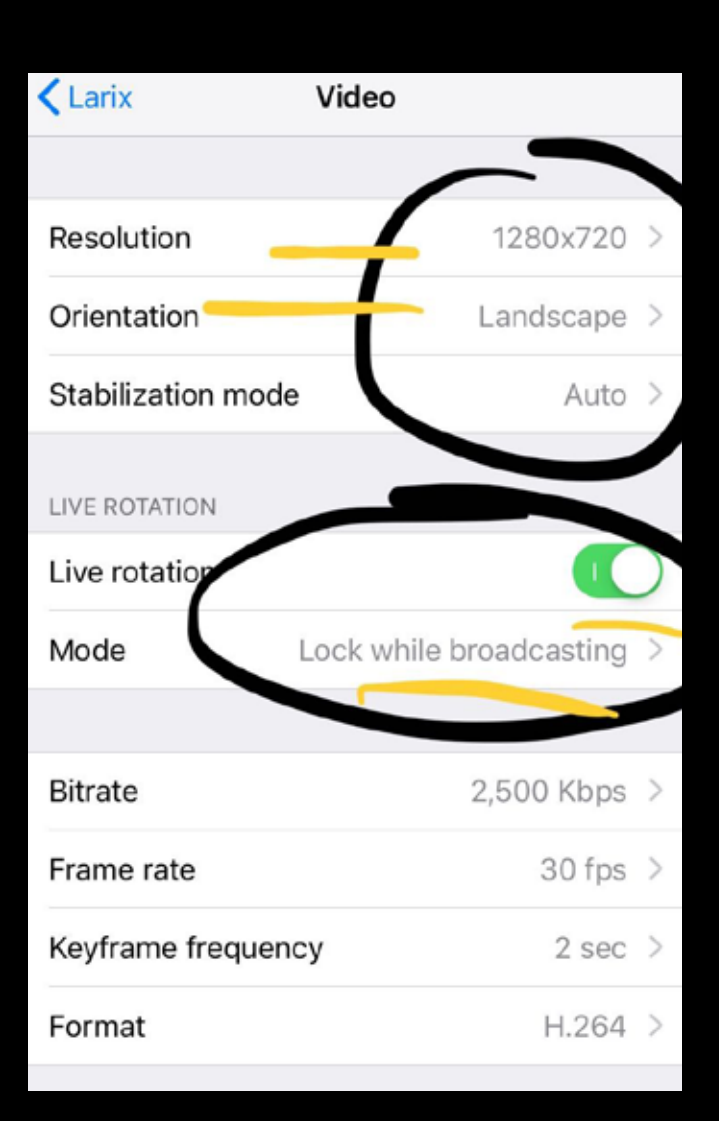

### **Go back to the Larix APP** Click the RED record button... to TEST settings Look in the bottom left, and make sure it says Art Battle and '2.5MBPS' (or close, it will move)

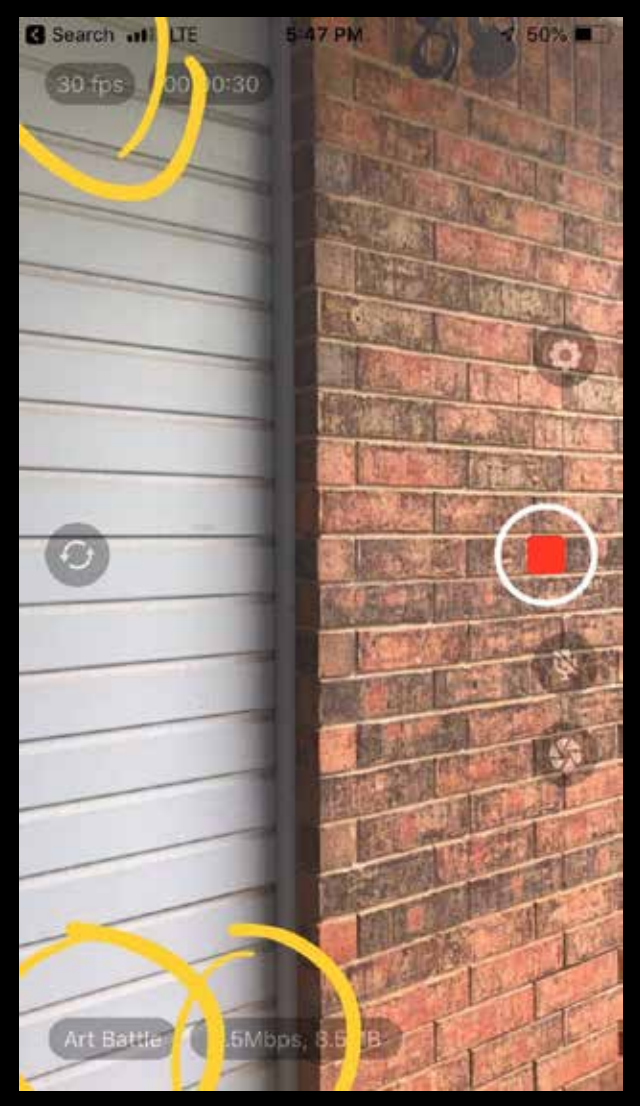

## **ALL DONE! You are ready to compete.**

Go back to the CAMERA PLACEMENT & LIGHTS! CAMERA! ACTION! Pages in this PDF